DISPLAY WILL NOW SHOW THE SPECIFIED OUTPUT POSITION, ENTER "45" ASSIGNED AS 'VEHICLE OVERLAP' AS SHOWN BELOW. PAGE:1 C1 PIN:91 VEHICLE OVERLAP ..45<br>..0.0<br>..0 OUTPUT ASSIGNMENT #..................45 OVERLAP "E" RED FREQUENCY (0=DEFAULT) (0-25.5 HZ)...0.0 DUTY CYCLE (0=DEFAULT) (0 - 100%)...0 MODE (0=SOLID,1=FLASH)..............0 SELECT ASSIGNMENT: THE OUTPUT IS SET AS NOT ENABLED BY DEFAULT. THIS **NOT ENABLED.........................** "Y" WILL REMAIN UNTIL THE OUTPUT IS CHANGED. <u>VEHICLE PHASE...........................</u> PEDESTRIAN PHASE........................ VEHICLE OVERLAP......................Y ENTER A "Y" FOR VEHICLE OVERLAP. PEDESTRIAN OVERLAP.................. WATCHDOG.............................. PAGE:1 C1 PIN:91 NOT ENABLED DETECTOR RESET....................... SELECT VEHICLE OVERLAP (A=1, P=16)...5  $\rightarrow$ ADVANCE BEACON...................... SELECT COLOR(0=RED,1=YEL,2=GRN).....0 OUT OF PHASE FLASHER................ CONTROLLER FLASH.................... **RUN FREE............................** RESERVED.............................. PREEMPT................................ SOFT PREEMPT......................... ANY PREEMPT........................... WHEN A 'Y' IS ENTERED FOR 'VEHICLE OVERLAP' COORDINATION PLAN................... THE SCREEN SHOWN ABOVE WILL APPEAR. ENTER DATA AS SHOWN. OFFSET..............................\_ PHASE CHECK........................... PRESS THE 'ENT' AFTER AFTER INPUTING DATA, PHASE ON............................\_ THEN 'ESC'. PHASE NEXT............................. PRESS '+' KEY FOR OUTPUT 46 DISPLAY WILL NOW SHOW THE SPECIFIED OUTPUT ASSIGNED AS 'VEHICLE OVERLAP' AS SHOWN BELOW. PAGE:1 C1 PIN:93 VEHICLE OVERLAP  $\begin{array}{c} {\bf .46} \ {\bf .0.0} \ {\bf .0}\end{array}$ OUTPUT ASSIGNMENT #.................46 OVERLAP "E" GREEN FREQUENCY (0=DEFAULT) (0-25.5 HZ)...0.0 DUTY CYCLE (0=DEFAULT) (0 - 100%)...0 MODE (0=SOLID,1=FLASH)..............0 SELECT ASSIGNMENT: THE OUTPUT IS SET AS NOT ENABLED BY DEFAULT. THIS **NOT ENABLED.........................** "Y" WILL REMAIN UNTIL THE OUTPUT IS CHANGED. VEHICLE PHASE......................... PEDESTRIAN PHASE..................... VEHICLE OVERLAP.......................Y ENTER A "Y" FOR VEHICLE OVERLAP. PEDESTRIAN OVERLAP.................. WATCHDOG.............................. PAGE:1 C1 PIN:93 NOT ENABLED DETECTOR RESET....................... SELECT VEHICLE OVERLAP (A=1, P=16)...5  $\qquad \qquad \rightarrow$ ADVANCE BEACON...................... SELECT COLOR(0=RED,1=YEL,2=GRN).....2 OUT OF PHASE FLASHER................ CONTROLLER FLASH.................... **RUN FREE............................** RESERVED............................. PREEMPT................................ SOFT PREEMPT......................... WHEN A 'Y' IS ENTERED FOR 'VEHICLE OVERLAP' ANY PREEMPT........................... COORDINATION PLAN................... THE SCREEN SHOWN ABOVE WILL APPEAR. OFFSET..............................\_ ENTER DATA AS SHOWN. PHASE CHECK........................... PRESS THE 'ENT' AFTER AFTER INPUTING DATA, PHASE ON.............................. THEN 'ESC'. PHASE NEXT............................ PRESS '+' KEY FOR OUTPUT 54 DISPLAY WILL NOW SHOW THE SPECIFIED OUTPUT ASSIGNED AS 'VEHICLE OVERLAP' AS SHOWN BELOW. PAGE:1 C1 PIN:101 VEHICLE OVERLAP OUTPUT ASSIGNMENT #.................54 ..54<br>..0.0<br>..0 OVERLAP "E" YELLOW FREQUENCY (0=DEFAULT) (0-25.5 HZ)...0.0 DUTY CYCLE (0=DEFAULT) (0 - 100%)...0 MODE (0=SOLID,1=FLASH)..............0 SELECT ASSIGNMENT: **NOT ENABLED..........................** <u>VEHICLE PHASE...........................</u> PEDESTRIAN PHASE........................ VEHICLE OVERLAP......................Y ENTER A "Y" FOR VEHICLE OVERLAP. PEDESTRIAN OVERLAP.................. WATCHDOG.............................. PAGE:1 C1 PIN:101 CONTROLLER FLASH DETECTOR RESET....................... SELECT VEHICLE OVERLAP (A=1, P=16)...5 ADVANCE BEACON......................  $\qquad \qquad \Longrightarrow$ SELECT COLOR(0=RED,1=YEL,2=GRN).....1 OUT OF PHASE FLASHER................ CONTROLLER FLASH.................... **RUN FREE.............................** RESERVED.............................. PREEMPT................................

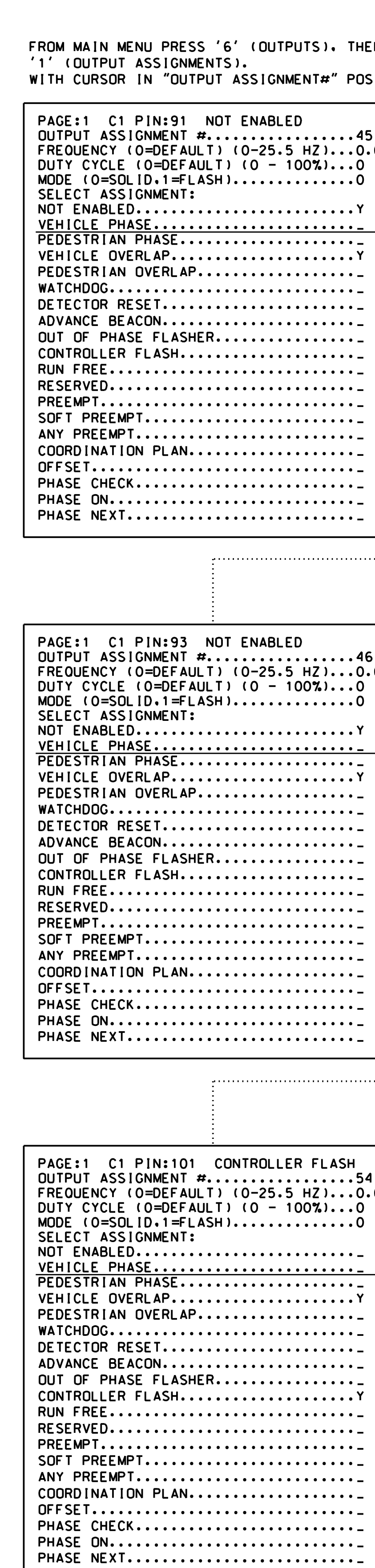

NC License No: C-1554 Raleigh, North Carolina 27609 343 E. Six Forks Road, Suite 200 HNTB NORTH CAROLINA, P.C. 750 N.Greeni

SOFT PREEMPT......................... ANY PREEMPT........................... COORDINATION PLAN................... OFFSET..............................\_ PHASE CHECK.......................... PHASE ON.............................. PHASE NEXT............................

THEN 'ESC'.

PRESS THE 'ENT' AFTER AFTER INPUTING DATA, ENTER DATA AS SHOWN. THE SCREEN SHOWN ABOVE WILL APPEAR. WHEN A 'Y' IS ENTERED FOR 'VEHICLE OVERLAP'

"Y" WILL REMAIN UNTIL THE OUTPUT IS CHANGED. THE OUTPUT IS SET AS CONTROLLER FLASH BY DEFAULT. THIS

(program controller as shown below)

THEN

(FOR SIGNAL HEAD 33)

## TO ASSIGN LOADSWITCH AUX S3 TO OVERLAP 'E' OUTPUT REMAPPING ASSIGNMENT PROGRAMMING DETAIL

PROJECT REFERENCE NO. SHEET NO.

(919) 546-8997

Final New In Electr **ELECTRICA** 

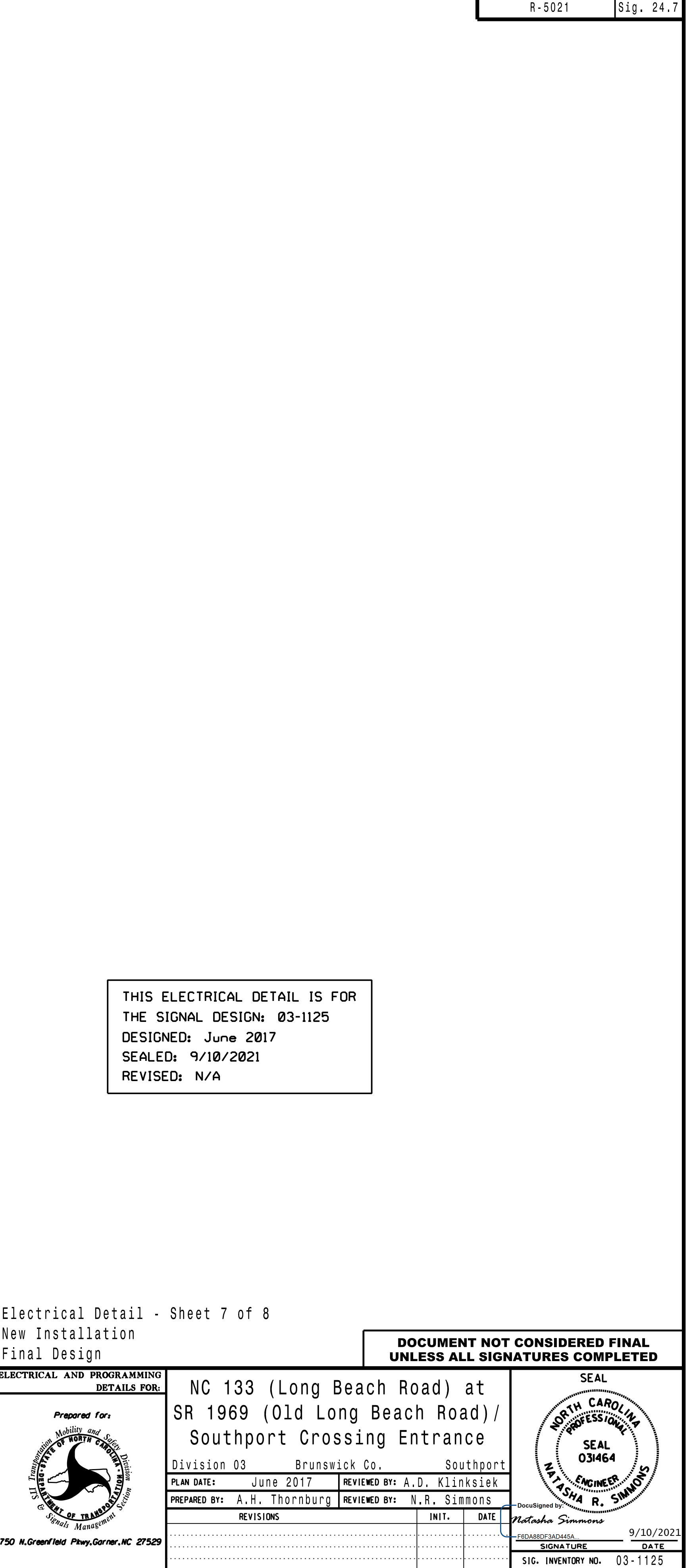

DE

& STI